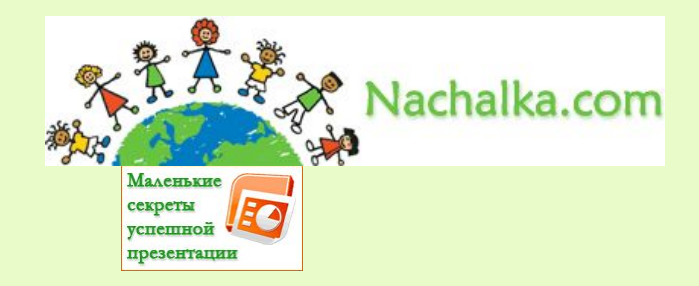

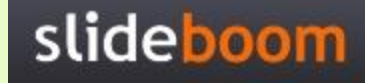

## **Триггеры в презентации. Применение. Создание слайдов с триггерами.**

*Пингвиненок по ошибке смешал буквы. Давайте поможем ему убрать буквы, обозначающие гласные звуки. Щелкайте курсором по гласной букве, если не ошибетесь, буква улетит за край листа (при ошибке согласная буква вращается)*

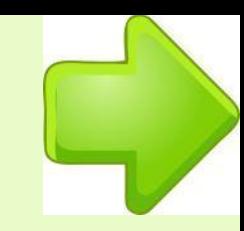

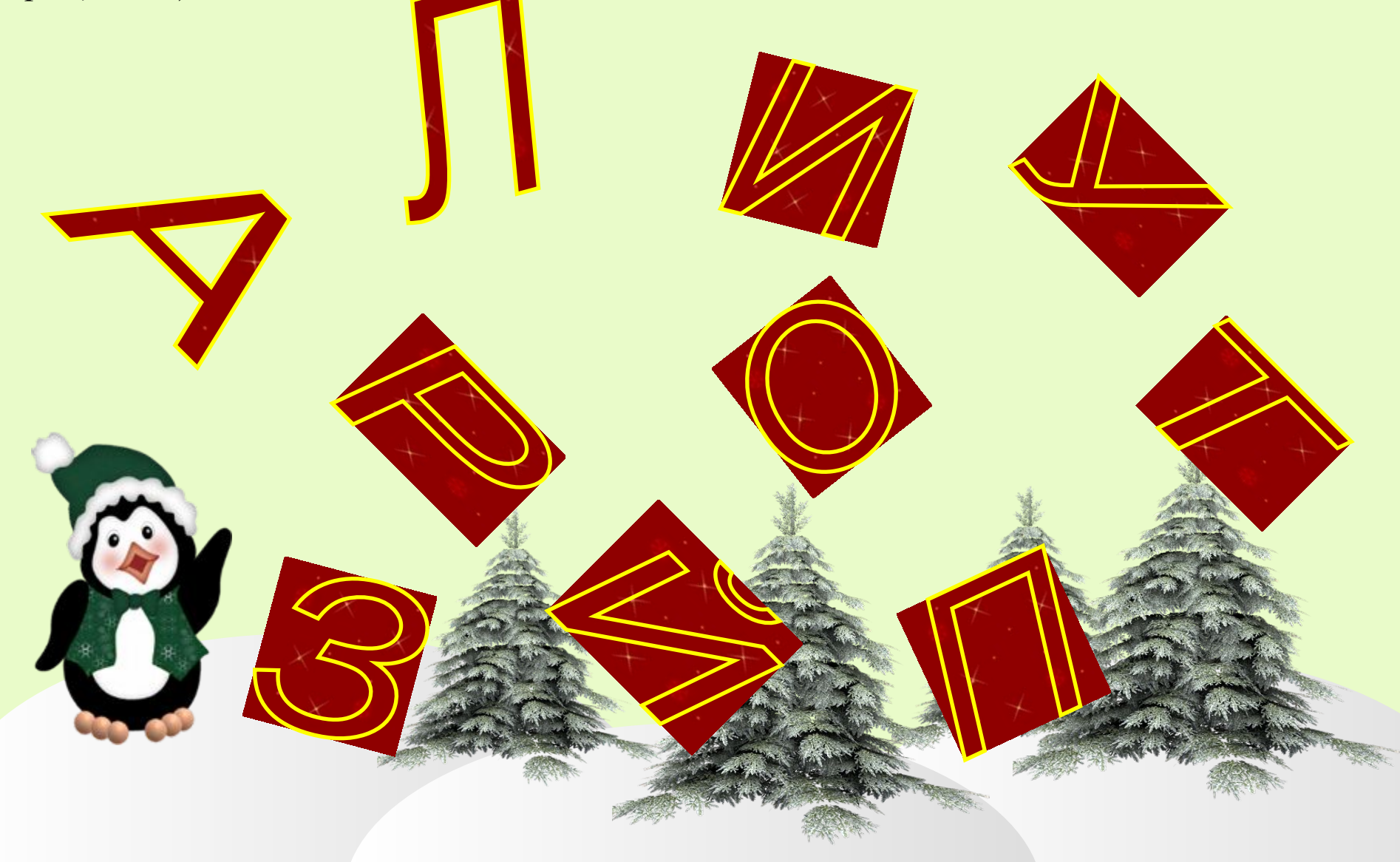

*Игра для тех, кто постарше. Потерялся кусочек звездной карты. Чтобы найти путь на Землю, его надо восстановить. Определите, какого кусочка не хватает, и щелкните по нему. Если не сделаете ошибки, карта восстановится. Здесь необходимо также учесть, что могут быть ошибки.*

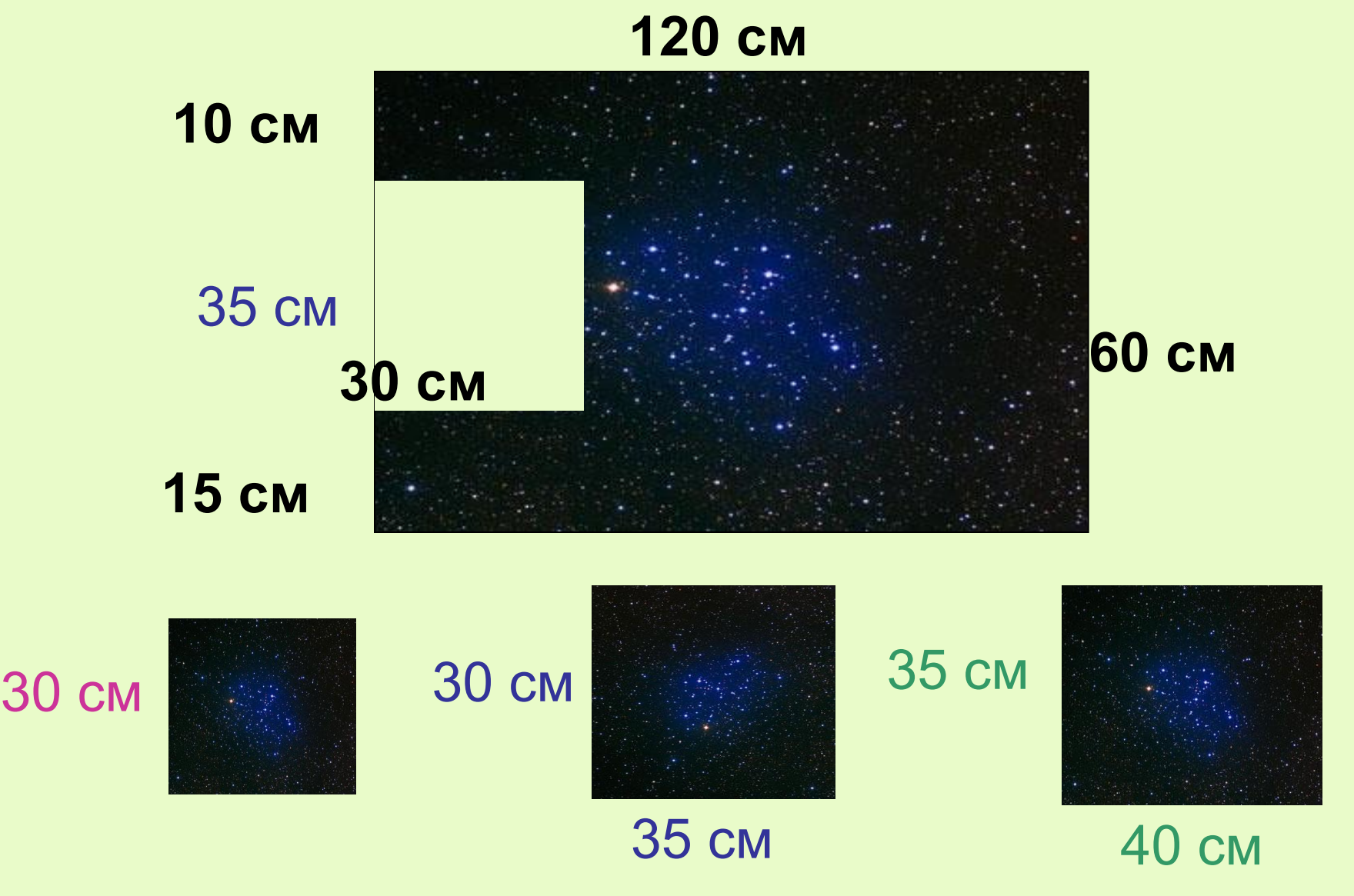

## 36 : 6

36

SVC

24

Поможем героям перебраться по камушкам через реку! Решите пример, который они зададут, и щелкните по камушку с правильным ответом. Если ответ верный, камушек переместится в реку. Чтобы продолжить игру – щелкните по героям. (Игра представлена не полностью, поэтому с появлением зеленой стрелки – щелкайте по ней).

30

42

8

18

O

6

54

 $\overline{12}$ 

48

 $\bf{2}$ 

6

56

7

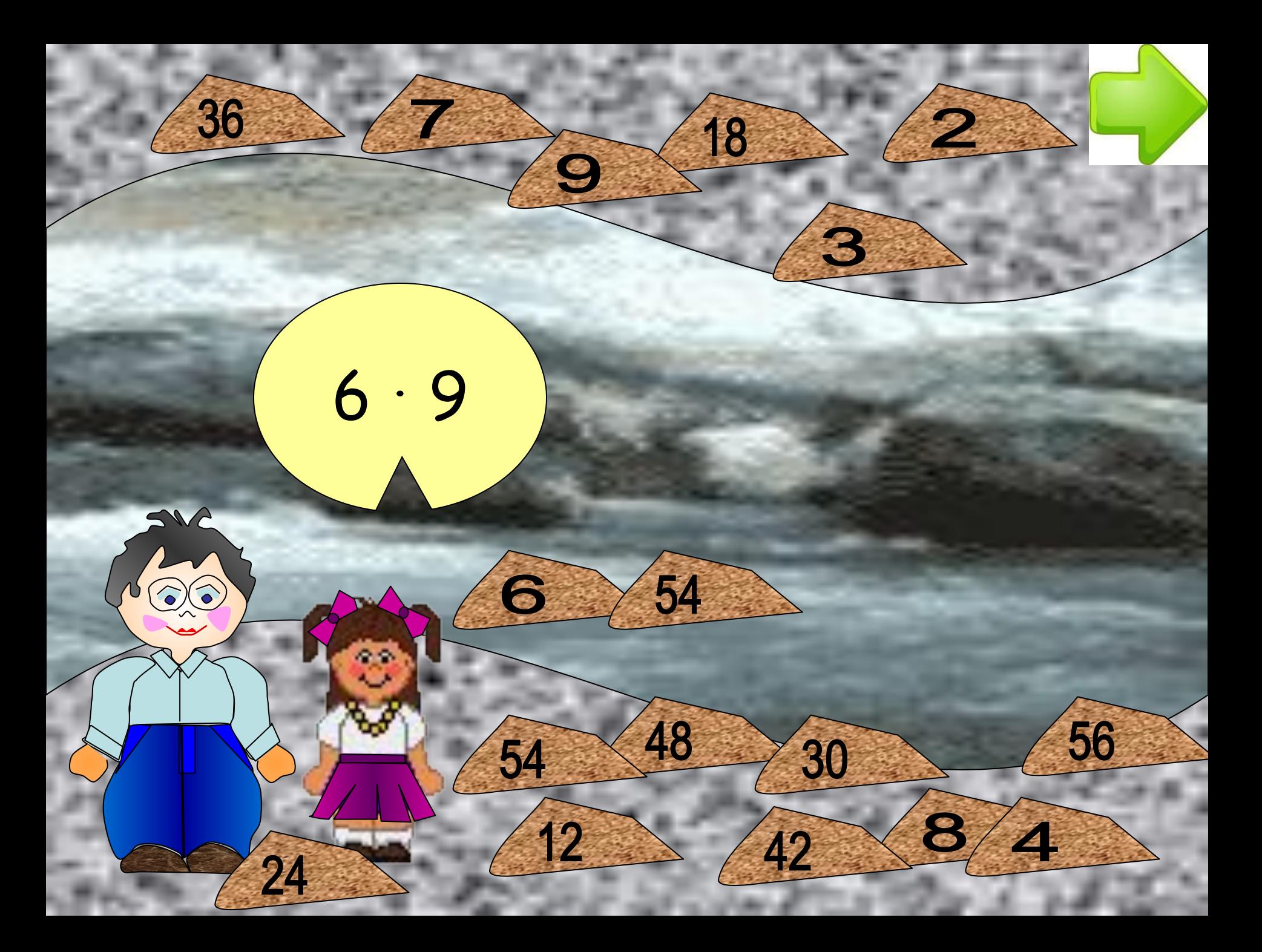

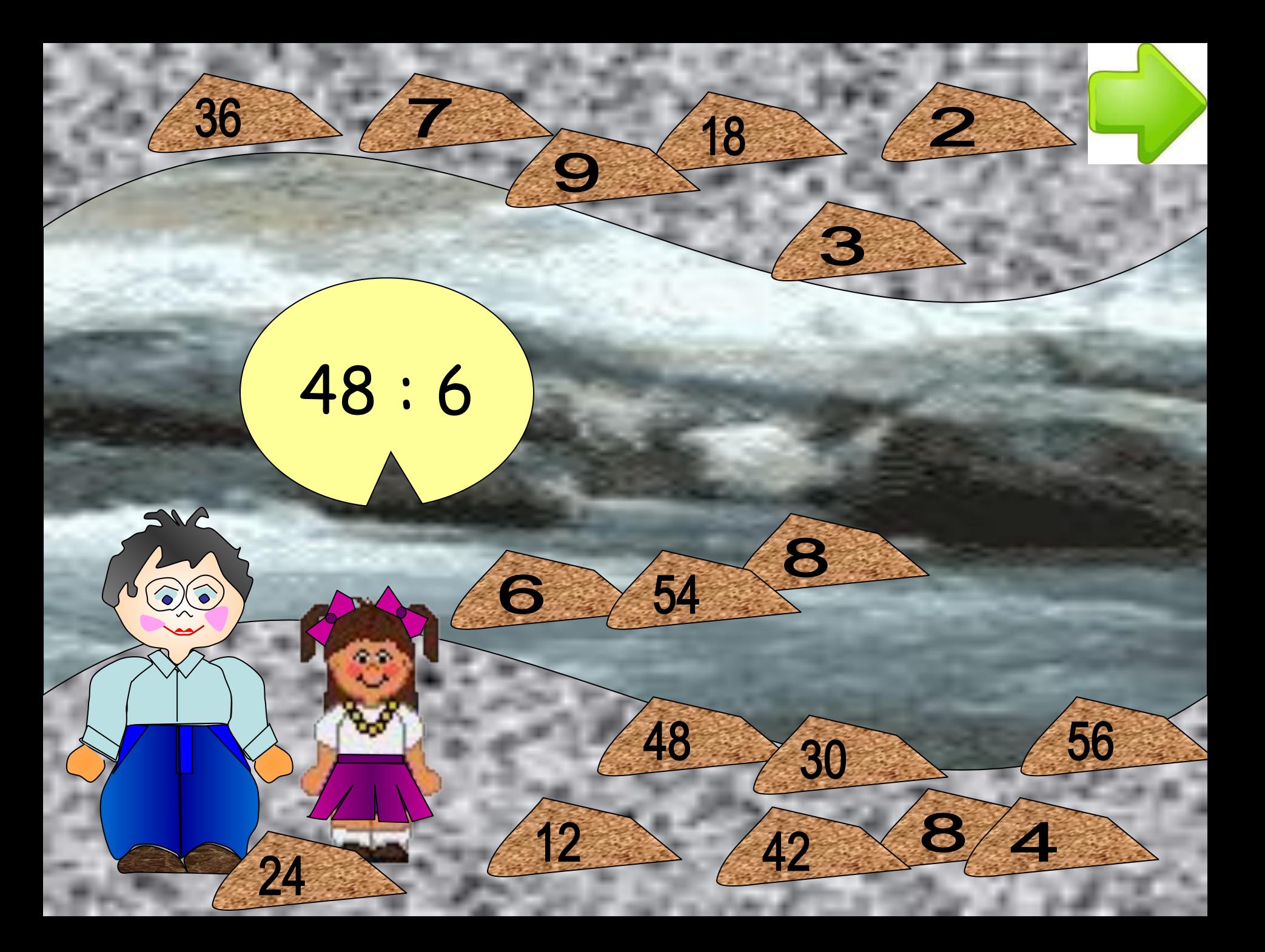

http://www.o-detstve.ru/ II Всероссийский конкурс «Моя педагогическая инициатива»

## Какие лица отнесены к участникам дорожного движения?

**А) Дорожные рабочие, водители, пешеходы**

**В) Пешеходы, водители, пассажиры, уличные животные** 

**С) Пешеходы, водители, пассажиры** 

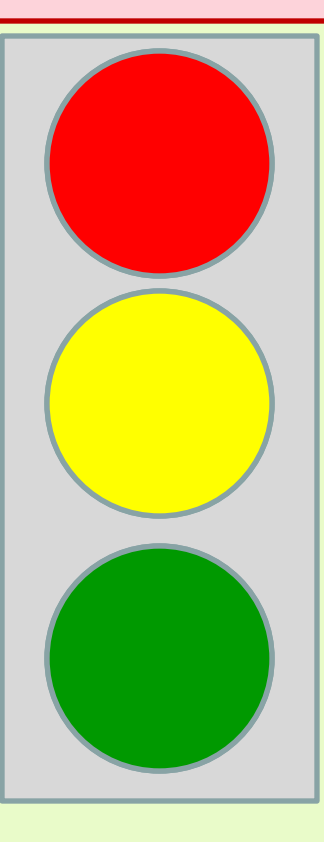

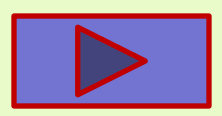

## Лопни те пузыри, которые делятся на 3!

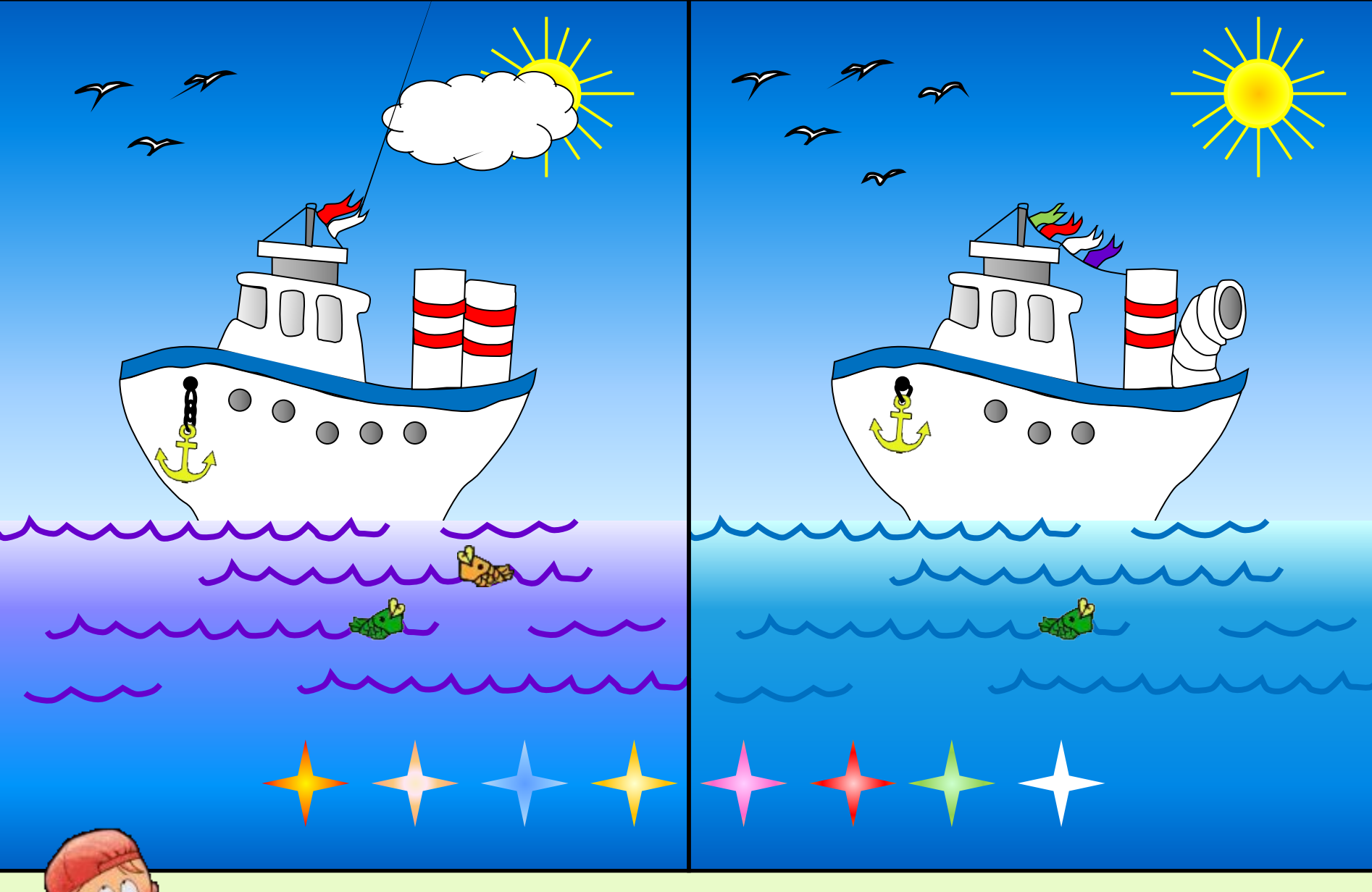

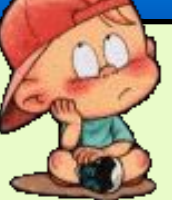

**Найди 8 отличий. Левой кнопкой мышки кликни на первой (левой) картинке.**